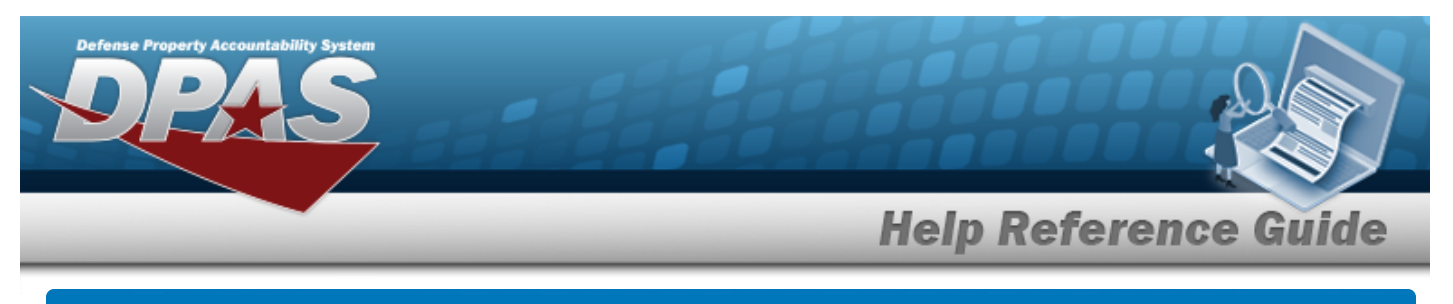

# **Search for an Asset Reversal — Criteria**

## **Overview**

The Property Accountability module Asset Reversal process provides the ability to return assets which were inadvertently disposed from the DPAS system. This returns the property book to the same condition prior to the executed action. All appropriate business partner events (accounting events, UIT, IUID, etc.) are processed as well.

This process only handles Personal Property end items without component(s) assets which were inadvertently disposed and need to be returned to the DPAS system. The process does not handle the reversing of any receipts into DPAS, the reversing of any end items with components, nor any reverses of Real Property (either receipts or dispositions).

**Note**

P On a reversal of an asset which has been deleted and the Cost Center has been marked as Deleted, the Cost Center will be reinstated.

## **Navigation**

Asset Management > Reversal > Asset Reversal Search Criteria page

## **Procedures**

#### **Search for an Asset for Reversing**

*One or more of the Search Criteria fields can be entered to isolate the results. By default, all results are displayed. Selecting at any point of this procedure returns all fields to the default "All" setting.* 

1. In the Search Criteria panel, narrow the results by entering one or more of the following optional fields.

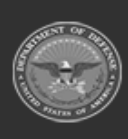

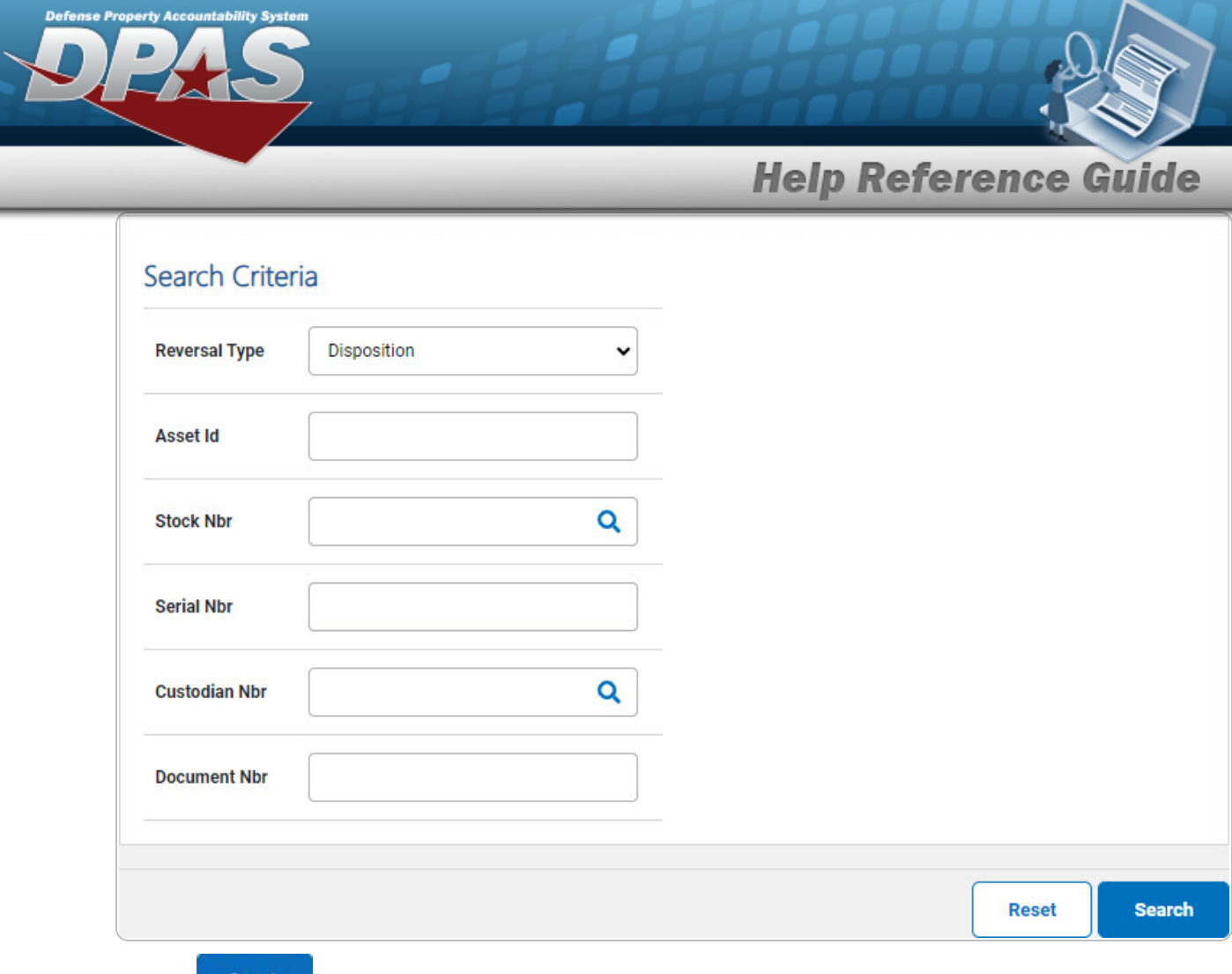

2. Select . *The Search for an Asset [Reversal](AsstRevSrchRslt.htm) — Results page opens.*

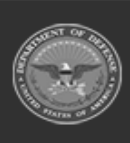

DPAS Helpdesk<br>1-844-843-3727

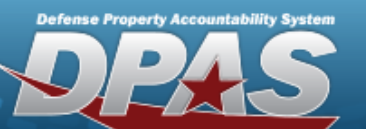

**Help Reference Guide** 

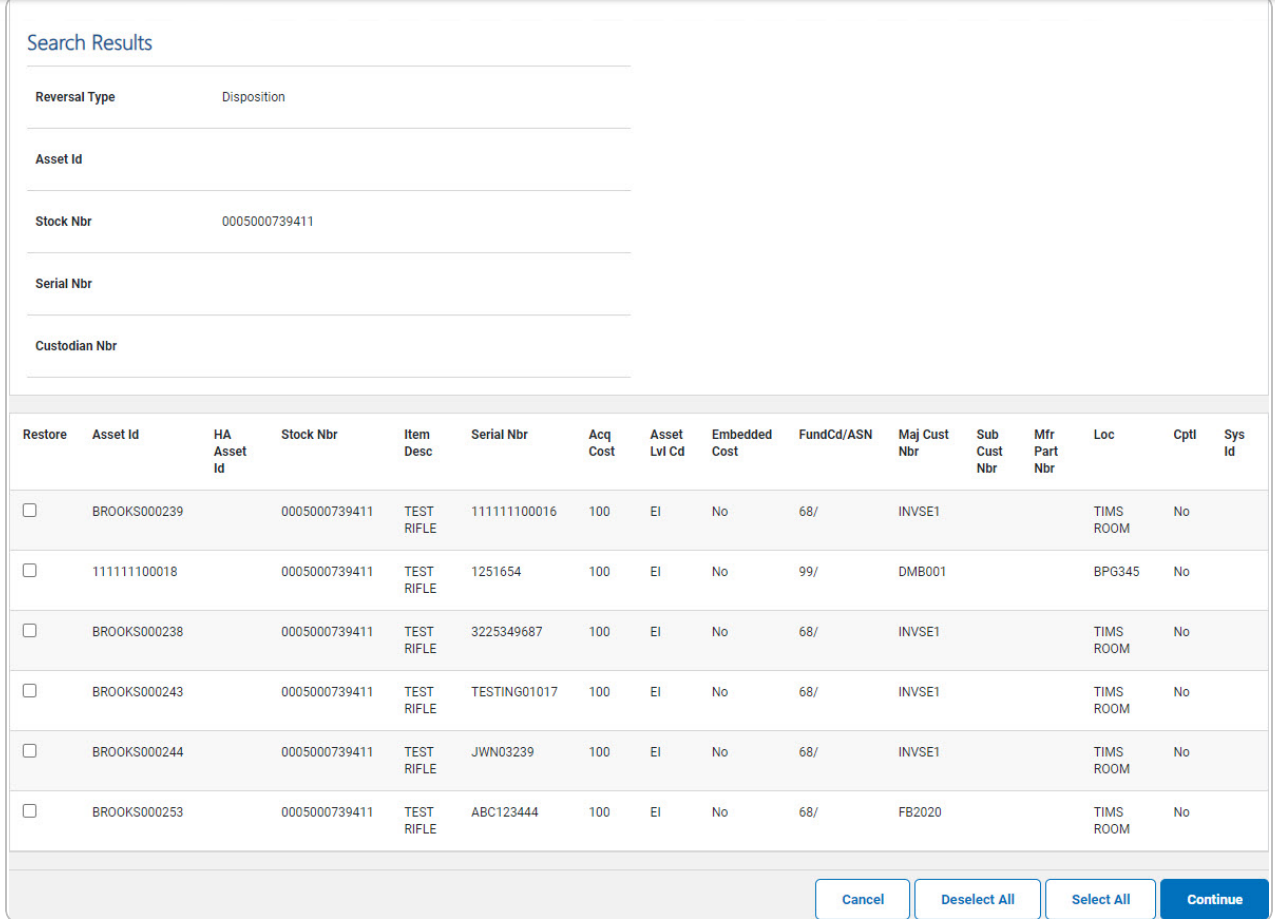

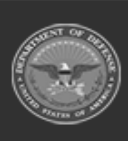

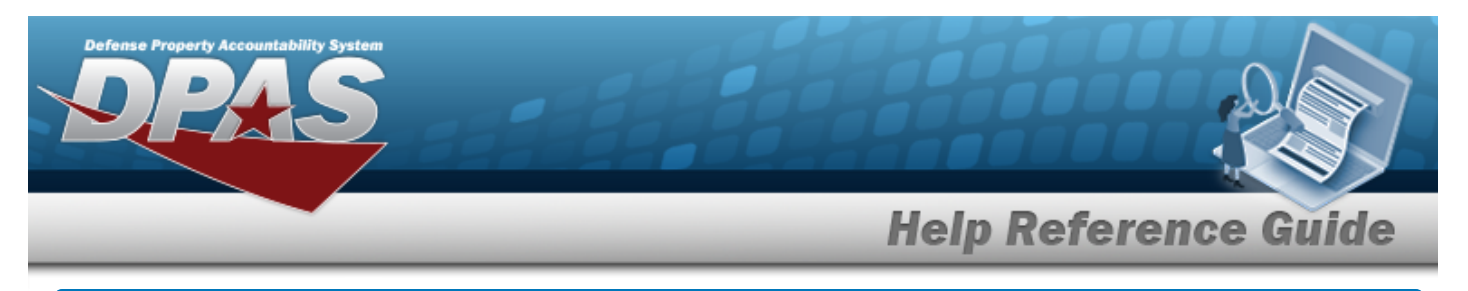

# **Select Asset Reversal Rows Navigation** Continue Asset Management > Reversal > Search Criteria > Search > Search Results > > Asset Reversal Selected Rows page **Reverse a Single Asset** 1. Verify the Search Criteria panel:

## **Procedures**

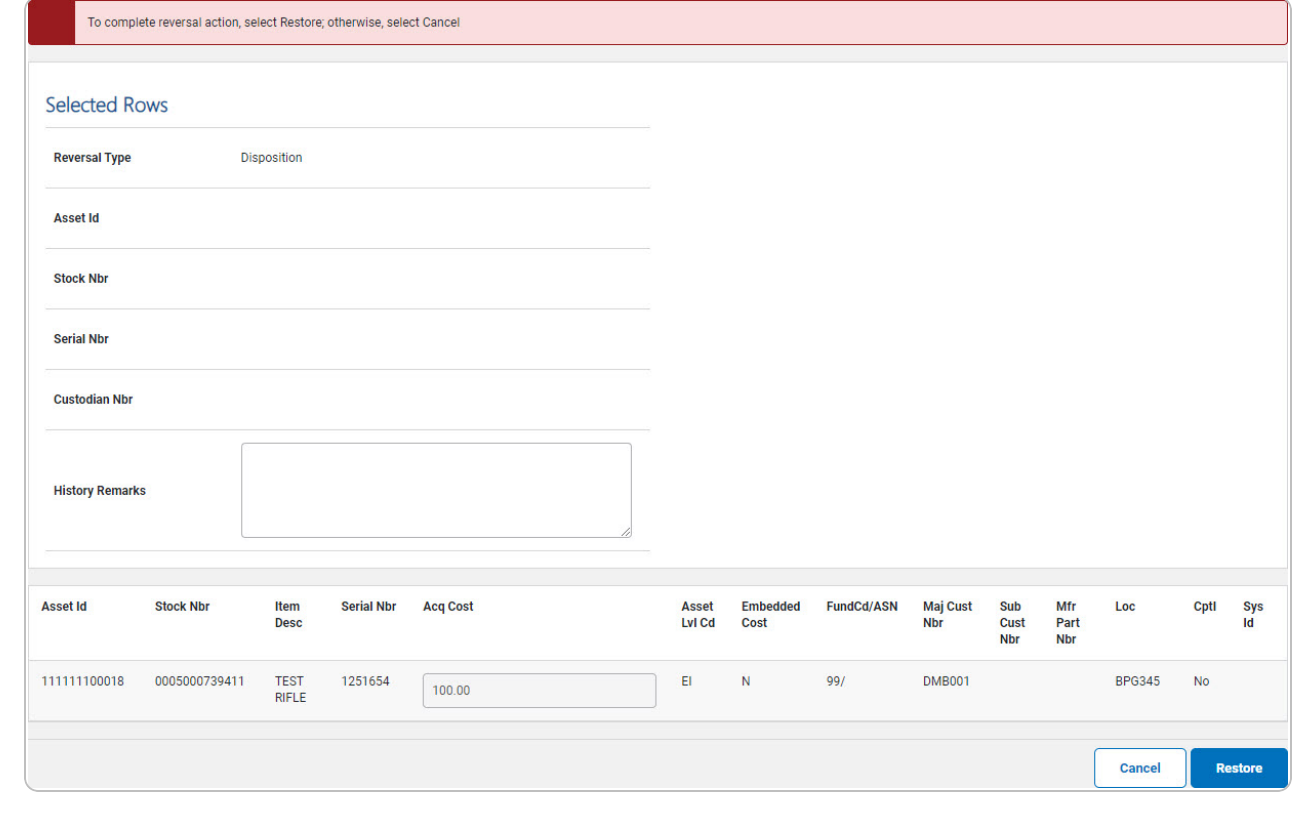

2. Select . *The View the Asset Reversal [Transaction](AsstRevTransSts.htm) Status page appears.*

**DPAS Helpdesk** 

1-844-843-3727

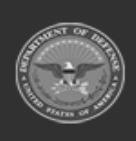

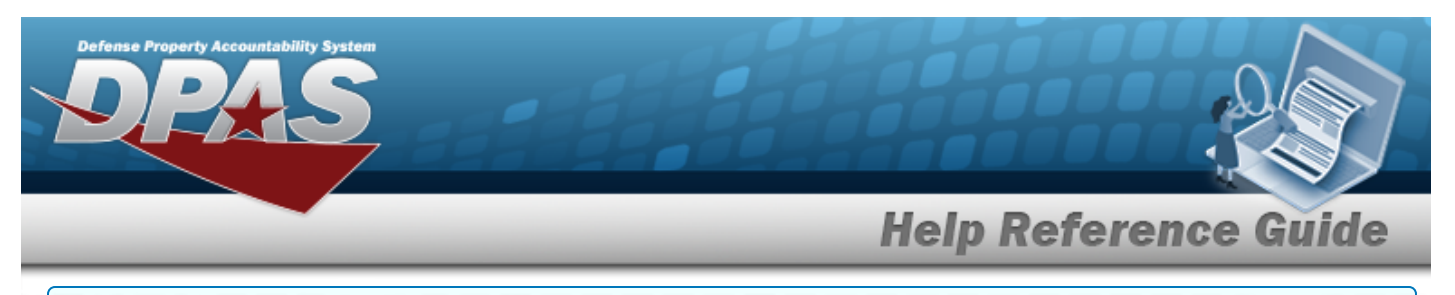

#### **Reverse Multiple Assets**

1. Verify the Search Criteria panel:

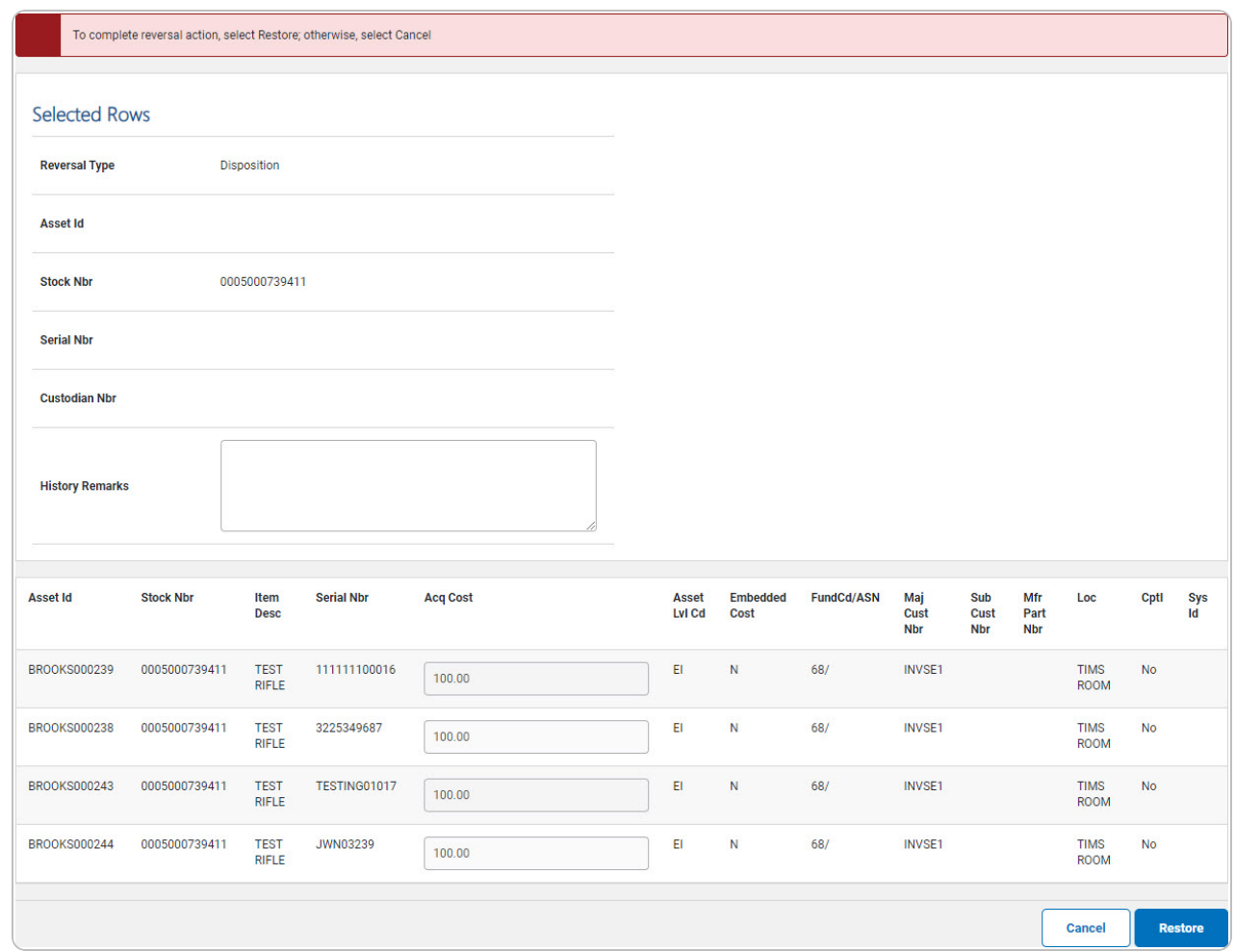

2. Select . *The View the Asset Reversal [Transaction](AsstRevTransSts.htm) Status page appears.*

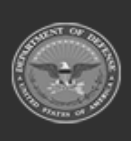